## **راهنماي مرحله نهایی تعیین حوزه امتحانات پایان ترم**

به لینک زیر که همان سامانه آموزشی سس می باشد مراجعه کنید و شناسه کاربري و رمز عبور خود را وارد کنید.

https://sess.sut.ac.ir

لطفا براساس راهنماي تصویري ارائه شده تعیین حوزه خود را تکمیل نمایید.

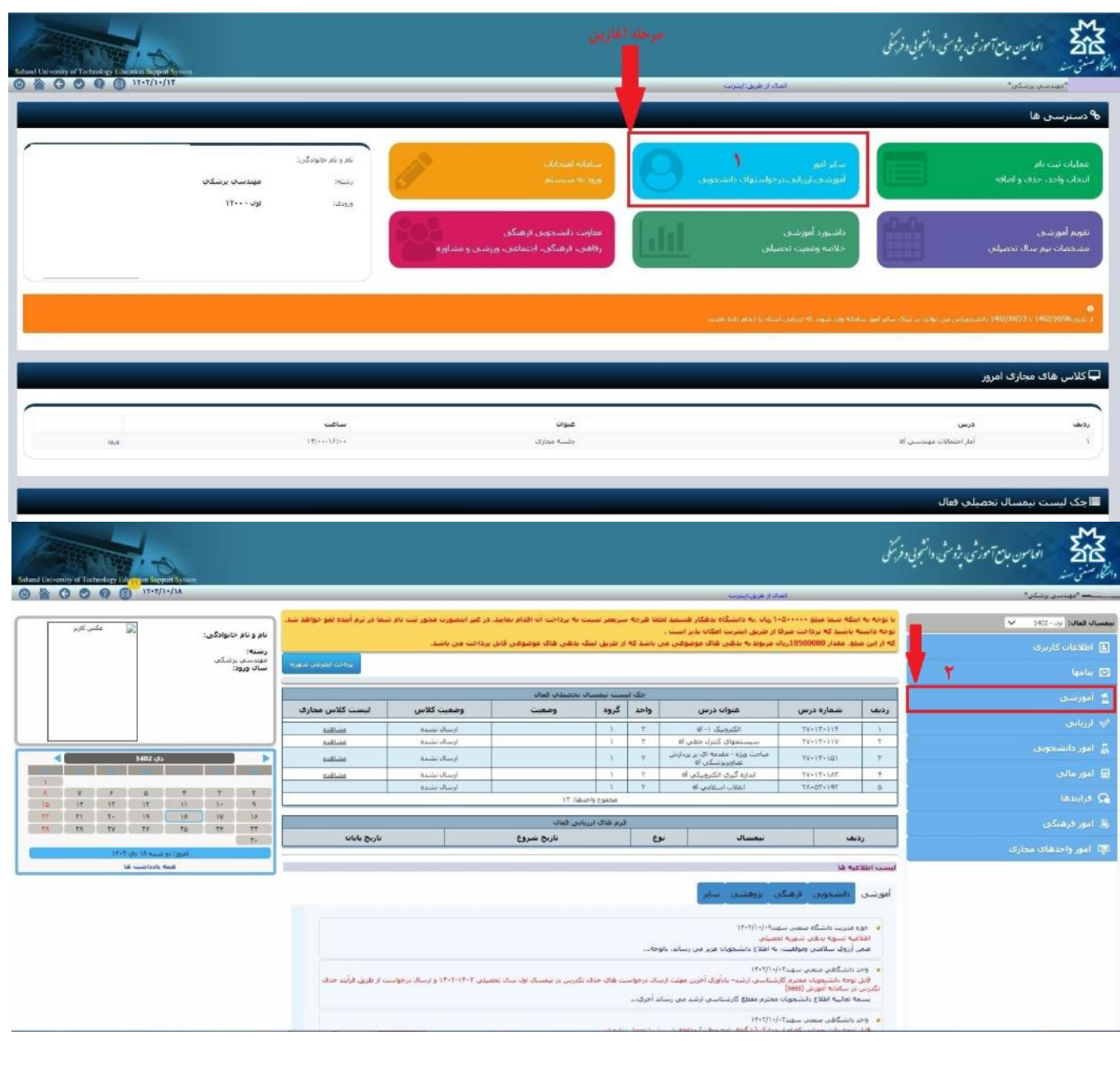

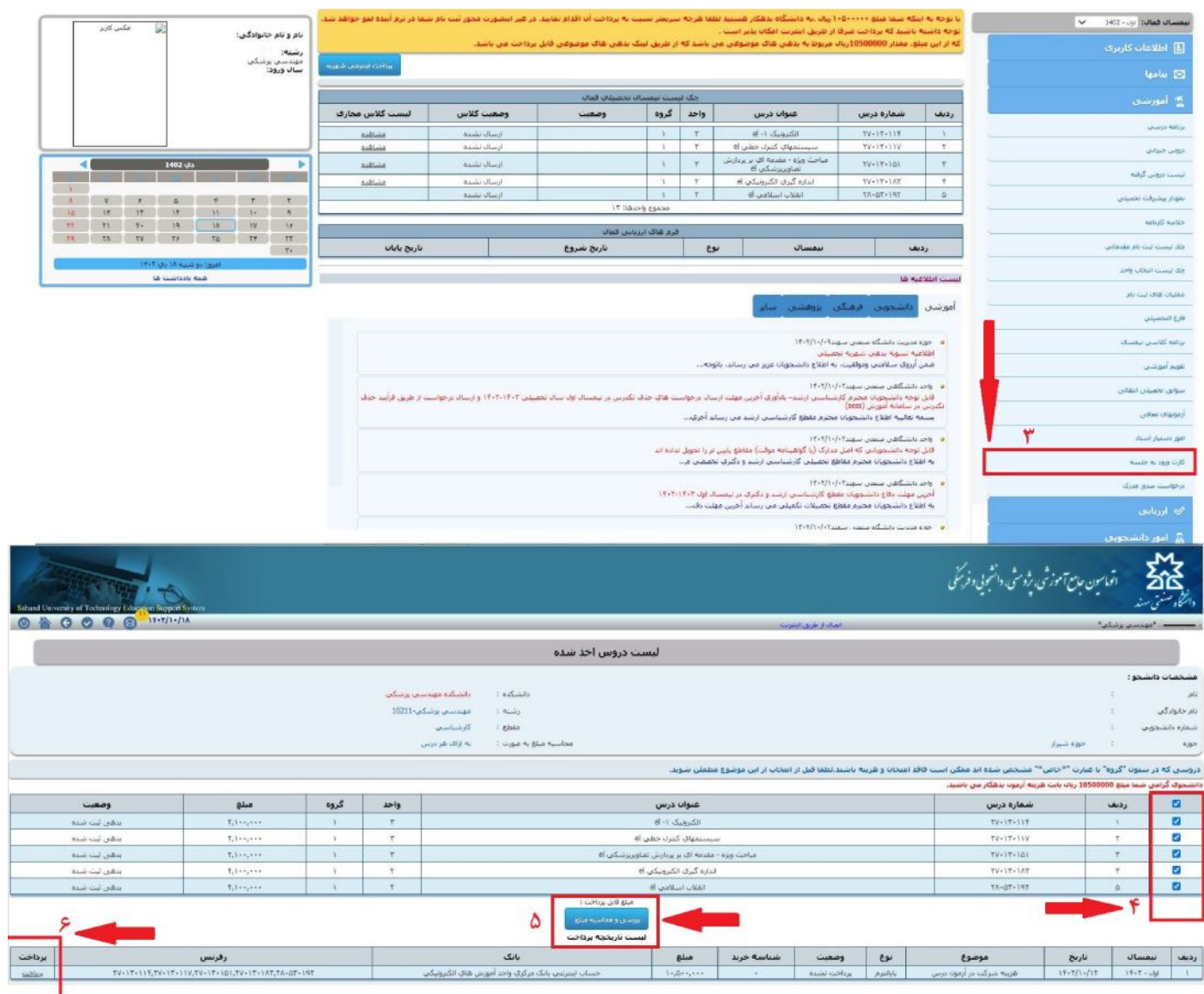

**مرحله 4 : دقت داشته باشید که فقط دروس نظري خود را انتخاب نموده و هزینه را پرداخت نمایید.**

**\*دروس عملی براساس برنامه ارائه شده توسط دانشکده در دانشگاه صنعتی سهند برگزار می شوند.**

**مرحله 5 : پس از انتخاب دروس نظري خود باکس بررسی و محاسبه مبلغ را انتخاب نمایید.**

**مرحله 6 : پس از محاسبه هزینه امتحانات روي گزینه پرداخت کلیک کرده و درگاه پرداخت براي شما باز می شود.**

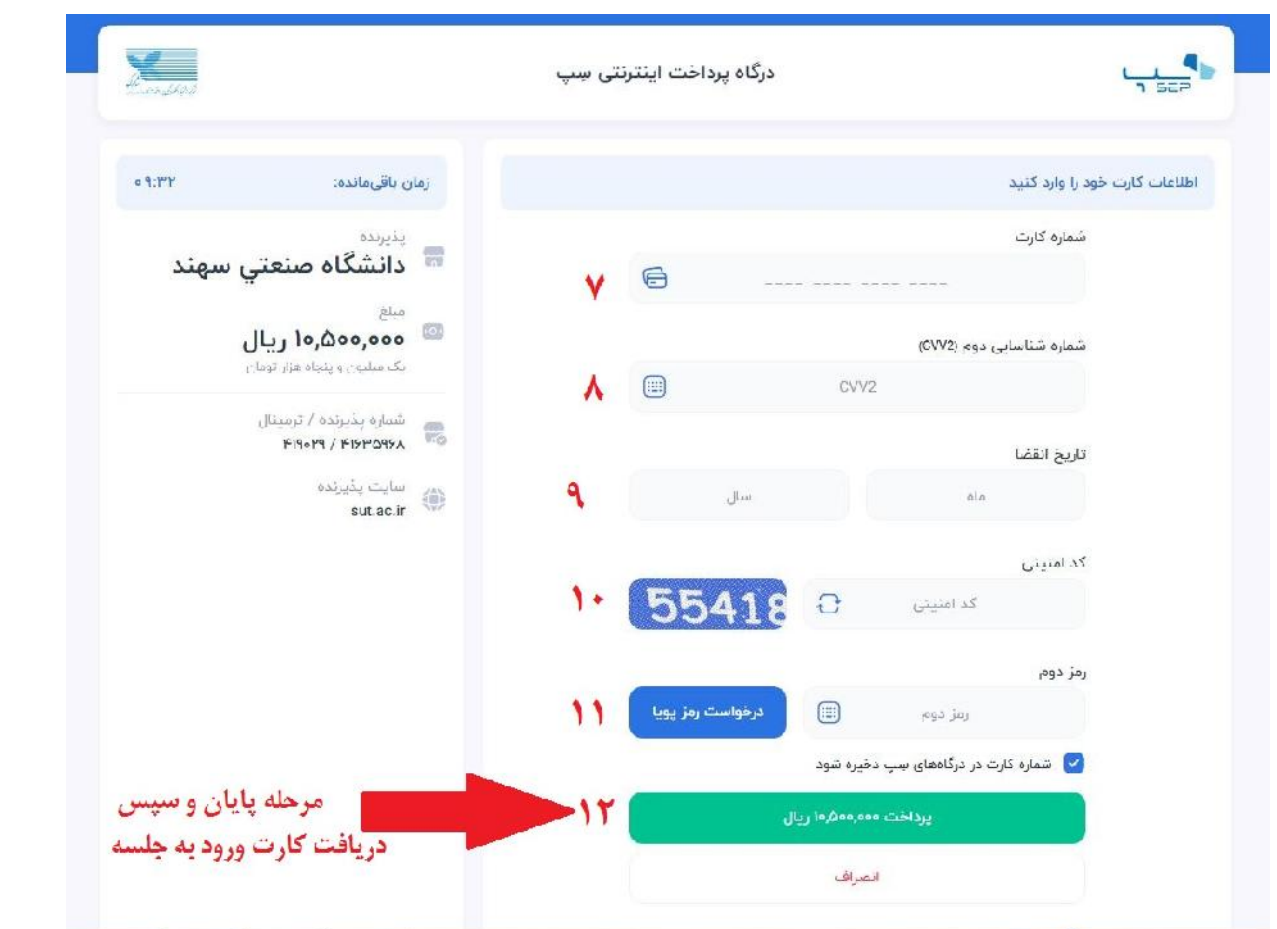

**پس از پرداخت کارت ورود به جلسه خود را دریافت نمایید.**

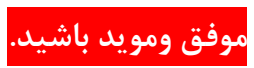